# **Get Started**

- All ICANN67 sessions will be conducted using Zoom. A Zoom account is not required, but you need the session Zoom link or Meeting ID to participate in the session.
- You can optimize your Zoom experience by downloading the Zoom application to your desktop.
- If you are participating via your mobile phone or tablet, you need the Zoom application on your device to access the session Zoom links.

#### **Finding Session Zoom Links**

• You can find the session Zoom link or Meeting ID in the ICANN67 [schedule.](https://67.schedule.icann.org/) Under the "Schedule" tab, click the arrow, and select "**FULL SCHEDULE**."

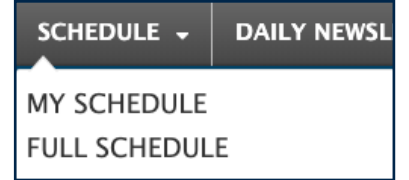

• Click on an individual session and you will find remote participation links or Zoom Meeting IDs.

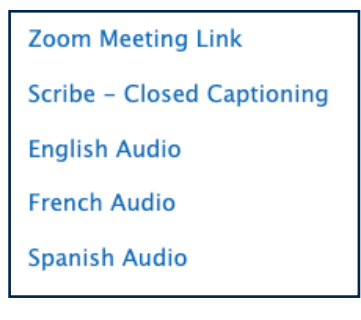

- To join a session from your desktop:
	- **-** If you have downloaded the Zoom application, simply click on the Zoom link in the relevant session description.
	- **-** If you have not downloaded the application, go to [zoom.us/join](https://zoom.us/join) and enter the Meeting ID. This is available in the session description.
- To join a session from your mobile phone or tablet:
	- **-** You need the Zoom application on your device to access the session. Once the application is on your device, simply click on the link in the relevant session description.

## **Participating In the Session**

• Make sure you are on mute when you enter the session. Your video will be off by default. You can control the mute and sharing settings in the meeting controls.

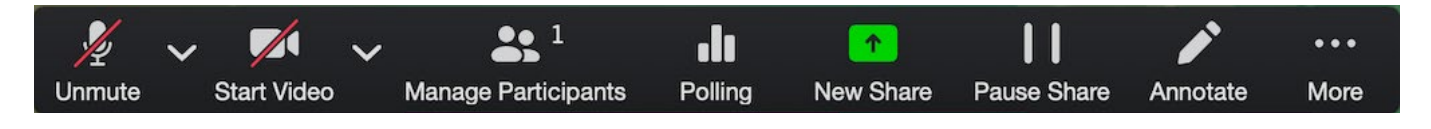

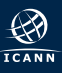

- Each session will be moderated by a Remote Participation Manager (RPM). The RPM will handle any Q&As and group interaction.
- Each session will handle questions differently. At the beginning of the session, the RPM will explain how to ask questions in the chat window or raise your hand to request to speak. You can access those functions in the meeting controls.

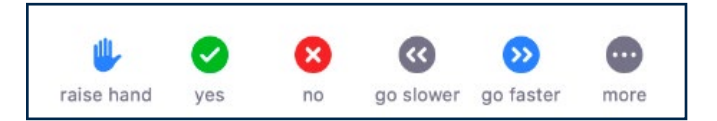

### **Language Availability**

- All sessions will be held in English.
- Live language interpretation will be provided in French and Spanish during selected sessions. A link for each available language can be found under the relevant session description on the [schedule.](https://67.schedule.icann.org/)
	- **-** If you would like to ask a question in French or Spanish at these sessions, you may type it in the chat or Q&A window, depending on how the Zoom room is set up for that session. Your question will be translated into English and read aloud.
	- **-** You can listen to the French and Spanish interpretation via the Language Stream links available in the session description.
	- **-** For Public Forum 1 and 2, you need to submit questions in English, Spanish, or French to: [publicforum@icann.org](mailto:publicforum%40icann.org?subject=), either in advance or during the Public Forum.
- Real Time Transcription (RTT), or closed captioning, will be provided for several sessions. You can view the RTT within Zoom by clicking the "Closed Caption" icon on the toolbar or opening the Scribed Closed Captioning link listed in the relevant session description on the [schedule.](https://67.schedule.icann.org/)

## **Additional Zoom Resources and Tutorials**

[Download Zoom](https://zoom.us/support/download) [Zoom Help Center](https://support.zoom.us/hc/en-us) [Zoom Tutorials](https://support.zoom.us/hc/en-us/articles/206618765-Zoom-Video-Tutorials)

Zoom also offers free [Live Training](https://support.zoom.us/hc/en-us/articles/360029527911) for anyone interested in learning more.

## **Tips to Make the Most of a Virtual Meeting:**

- Consider using a headset if you are planning to speak during a session. Headsets often have better microphones and sound quality than the built-in microphones and speakers in your laptop or mobile phone.
- Say your name for the record before you make your comment. Speak clearly and directly.
- We are a global community and different cultures have different communication styles. Without the benefit of facial expressions and body language, misunderstandings can occur. Try to be succinct when interacting virtually to avoid miscommunications.
- Be aware that all ICANN67 sessions are subject to ICANN's [Expected Standards of Behavior](https://www.icann.org/en/system/files/files/expected-standards-15sep16-en.pdf) and the **[ICANN Community Anti-Harassment Policy](https://www.icann.org/resources/pages/community-anti-harassment-policy-2017-03-24-en).**
- A summary of the community sessions will be available in the Post-ICANN67 Policy Report, and we encourage you to stay connected after the meeting through news updates and regional newsletters. [Sign up here.](https://www.icann.org/users/sign_up)
- This is the first virtual meeting ICANN has hosted and there are bound to be hiccups. Please be patient. We are all in this together!